# **4 EASY TIPS**

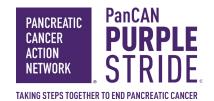

## TO REACH YOUR FUNDRAISING GOAL TO SUPPORT PANCREATIC CANCER PATIENTS

Don't forget to set a personal fundraising goal of \$200 or more!

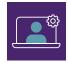

### CUSTOMIZE YOUR FUNDRAISING PAGE

Motivate donors to support you by sharing your story. Participants who do this raise **3x MORE** than others.

- Log in to your PurpleStride Dashboard
- 2. Click Customize Your Personal Fundraising Page
- 3. Add a photo or video and save
- 4. Update your message and save

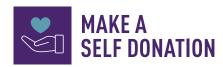

Participants who make a self donation raise **2x MORE** than those who don't.

- 1. Go to your personal fundraising page
- 2. Click Make A Donation
- 3. Submit your donation using the same name you registered with

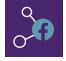

### CONNECT YOUR FUNDRAISER TO FACEBOOK

Connecting your personal fundraising page to Facebook through the PurpleStride Dashboard helps you raise **5x MORE** than those who don't.

- Log in to your PurpleStride Dashboard
- 2. Click Connect to Facebook Fundraiser
- 3. Follow the instructions to create your Facebook Fundraiser.

Click **here** for more information on Facebook Fundraisers.

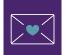

#### SEND EMAILS THROUGH YOUR PURPI FSTRIDE DASHBOARD

Fundraisers who send emails from their Dashboard raise **15x MORE** than those who don't. And emails you send from the Dashboard include links to your personal fundraising page, making it easy for email recipients to support you.

- Log in to your PurpleStride Dashboard
- 2. Click Send Fundraising Messages to Family & Friends
- 3. Select and update your message
- 4. Add your recipients and send